# Федеральное государственное автономное образовательное учреждение высшего образования «СИБИРСКИЙ ФЕДЕРАЛЬНЫЙ УНИВЕРСИТЕТ»

 Институт космических и информационных технологий . институт Вычислительная техника . кафедра

> УТВЕРЖДАЮ Заведующий кафедрой

\_\_\_\_\_ \_\_\_\_\_\_\_\_\_\_\_\_\_ подпись инициалы, фамилия « \_\_\_\_\_» \_\_\_\_\_\_\_ 20 \_\_\_ г.

# **БАКАЛАВРСКАЯ РАБОТА**

09.03.01 Информатика и вычислительная техника

код и наименование направления

Мобильное приложение «Органайзер для школьных центров «Точка роста»

.тема

Руководитель \_\_\_\_\_\_\_\_\_\_\_\_\_\_\_\_\_\_ доцент, канд. техн. наук С.Н. Титовский подпись, дата должность, ученая степень инициалы, фамилия Выпускник В.В. Пумшынцев подпись, дата инициалы, фамилия Нормоконтролер \_\_\_\_\_\_\_\_ В.И. Иванов инициалы, фамилия

Красноярск 2022

# СОДЕРЖАНИЕ

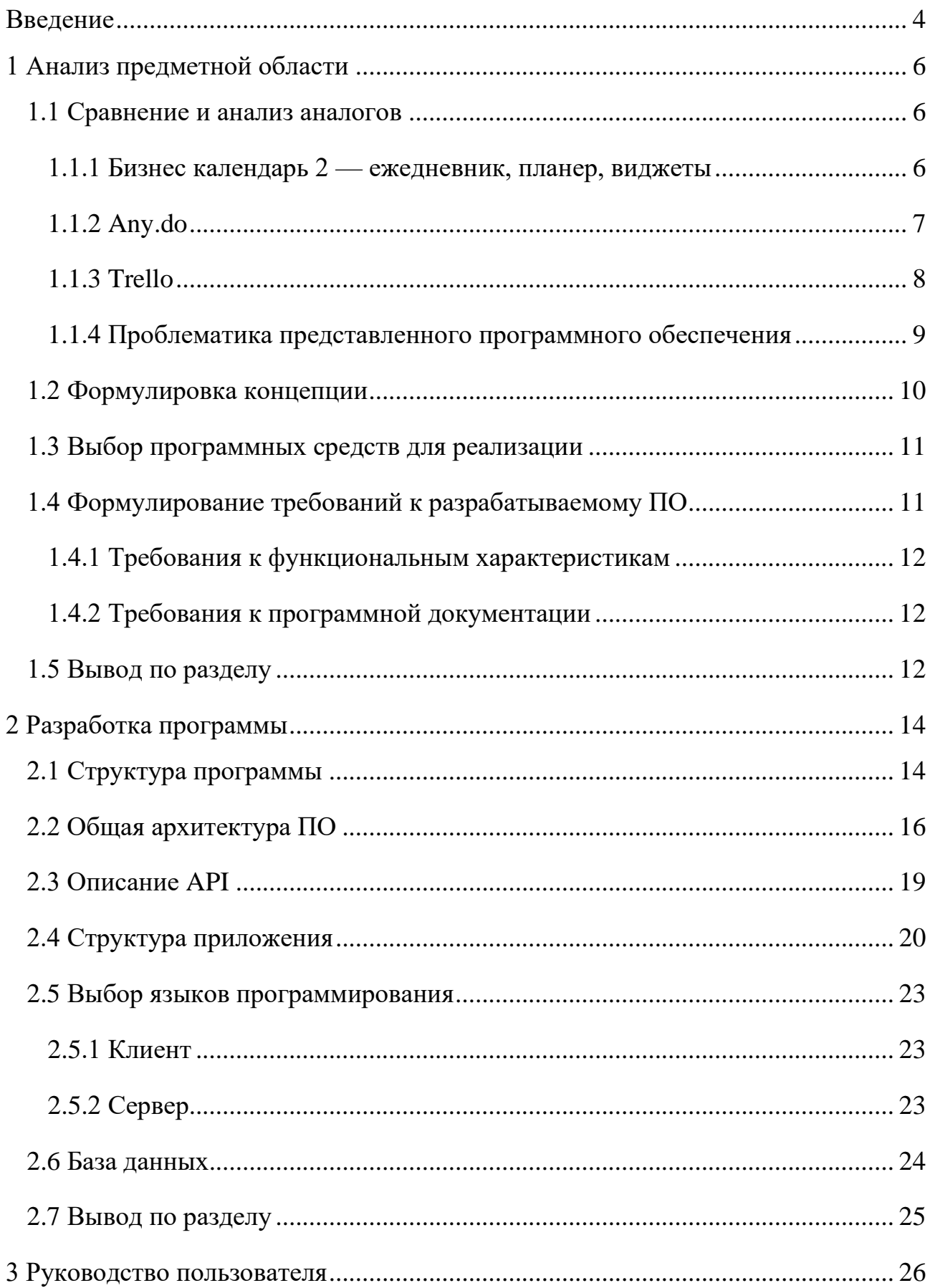

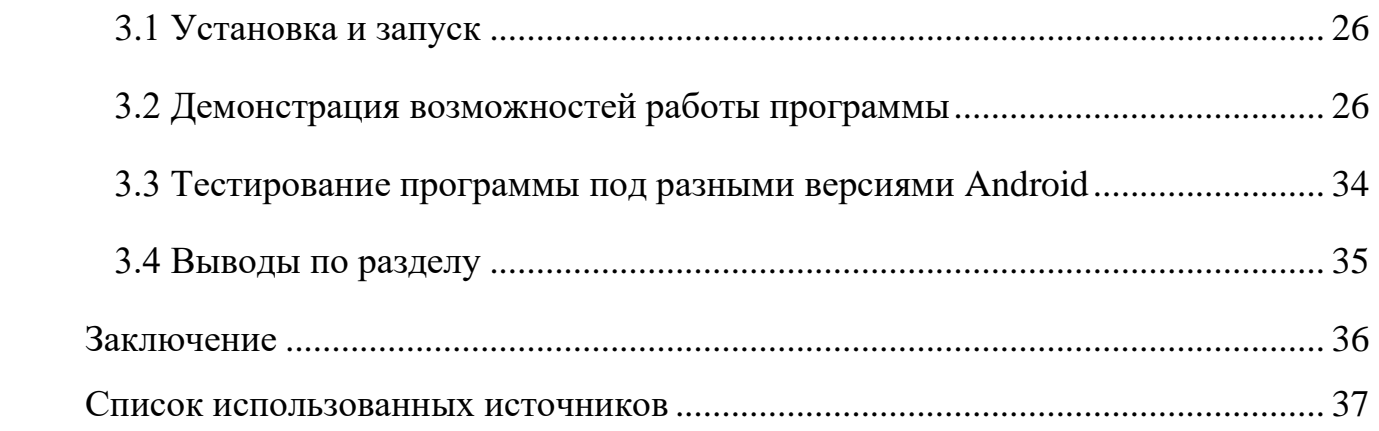

#### **ВВЕДЕНИЕ**

<span id="page-3-0"></span>Глобализация и объединение структур происходит во всех сферах деятельности. Это необходимо для удобства организации процессов, для быстрого предоставления и обмена информацией, а также для возможности контролирования процессов. Такая возможность появилась благодаря развитию Интернета и технологий.

Сейчас невозможно представить ни одну организацию в больших городах, которая бы не пользовалась веб-сервисами или мобильными приложениями. Функции таких сервисов достаточно разнообразны: оплата, отслеживание рабочих моментов (тайминга, учет товара, ведение планов), предоставление товаров и услуг клиентам, проведение научных и культурных мероприятий посредством видео и аудио связи, а также их альтернативных методов. Все перешли на режим online с наступлением пандемии COVID-19. И для многих сфер деятельности пришло понимание, что такой формат не только возможен для реализации, но ещё и удобен для использования: нет необходимости снимать помещения, учитывать расходы на транспорт.

Так для организации работы учебных заведений и для их общих проектов, объединяющих несколько школ или даже городов, существует необходимость составлять планы и расписание проводимых мероприятий. Несколько лет назад это делалось вручную или в excel, согласовывалось все по телефону или электронной почте. Но из-за этого тратилось достаточно много времени и сил, а для масштабных проектов такое сопровождение планирования оказалось вообще бесполезным.

На территории Красноярского края существует такой проект, как школьные центры «Точка роста». Этот проект объединяет образовательные учреждения в сеть цифрового, естественнонаучного, технического и гуманитарного профилей. Создается данная сеть на базе сельских образовательных учреждений малых городов (до 60 тыс. человек) для обеспечения высокого уровня общеобразовательных программ, возможности

введения дополнительного образования, а также для проведения социальнокультурных мероприятий для раскрытия талантов школьников [1].

Для такой организации требуется контролировать планы мероприятий и обеспечивать контроль их проведения. Необходимо, чтобы это было удобно, мобильно и была возможность оперативной связи между организаторами проекта. Существует ряд программ – органайзеров для команд, частично покрывающие требуемый функционал данного глобального проекта. Однако такими сервисами пользоваться недостаточно удобно, потому как они ориентированы на общие задачи. Также в них нет возможности связаться между друг другом посредством чата.

Актуальность выбранной темы заключается в необходимости решения вышеперечисленных проблем. Возможность планирования мероприятий, конференций, занятий с помощью мобильного приложения, обладающего способностью связи между членами команды может позволить использовать его в последствии данный проект не только в центрах «Точки роста», но и на других подобных учебных и научных площадках и объединениях.

Целью данной работы является разработка мобильного приложенияорганайзера для операционной системы Android и сервера для школьных центров «Точка роста».

#### <span id="page-5-0"></span>1 Анализ предметной области

#### <span id="page-5-1"></span>1.1 Сравнение и анализ аналогов

Приложений-органайзеров для смартфонов существует огромное множество. Они обладают достаточно широким функционалом. Однако представленные приложения заточены на общую аудиторию и не обладают особенностями, которые необходимо внедрить для учебных и научных площадок. Обычно такие приложения подразделяются на два типа: для индивидуального использования и для использования в команде. Ниже представлен список приложений второго типа:

- Бизнес календарь 2 ежедневник, планер, виджеты;
- $-$  Anv.do
- $\overline{\phantom{a}}$  Todoist
- $-$  Trello
- $-$  Wunderlist
- $-$  Notion
- $\sim$  OneNote

Стоит рассмотреть подробнее приложения, которые больше всего подходят по функционалу для требований школьных центров «Точка роста» [2,  $3$ .

#### <span id="page-5-2"></span>1.1.1 Бизнес календарь 2 — ежедневник, планер, виджеты

В приложении есть широкий набор инструментов для планирования времени, оно позволяет вести список дел в удобном виде (Рисунок 1). Есть возможность пригласить нового участника и работать в команде над проектами.

Планирование производится с помощью календаря и может отображаться в виде дня, недели, месяца или года. Это позволяет структурировать задачи удобным образом. Можно внутри каждого пункта добавить описание,

посмотреть подробные детали. А представленные виджеты позволяют видеть план на рабочем столе устройства.

Данное приложение имеет продвинутую систему напоминаний. Они не ограничиваются всплывающими уведомлениями и представлены разными вариациями, включая фиксированное уведомление с таймером обратного отсчета времени [4].

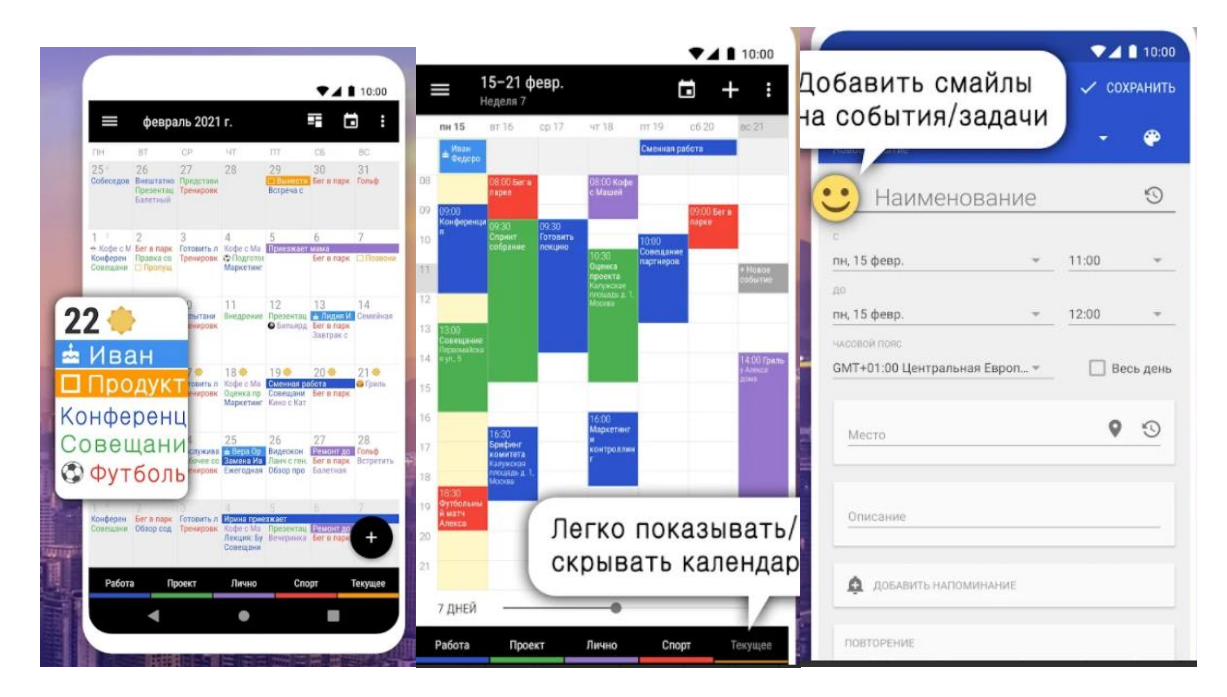

Рисунок 1 — Приложение «Бизнес-календарь 2»

#### <span id="page-6-0"></span>**1.1.2 Any.do**

В данном приложении можно добавлять напоминания, теги, задачи и вложения (Рисунок 2). Есть функция приоритетов для возможности сконцентрироваться на главных задачах. Списками дел можно делиться с друзьями, планировать совместные проекты.

Существует режим мотивации Focus, в которой если человек не завершил задачу, приложение уничтожит виртуальную елку. Также в приложении возможно вносить список покупок, при этом приложение будет автоматически распределять их по категориям.

В платной версии можно создавать повторяющиеся задачи, прикреплять файлы, использовать темы, а также создавать напоминания, привязанный к определенному месту. Цена приложения 5.99\$ [5].

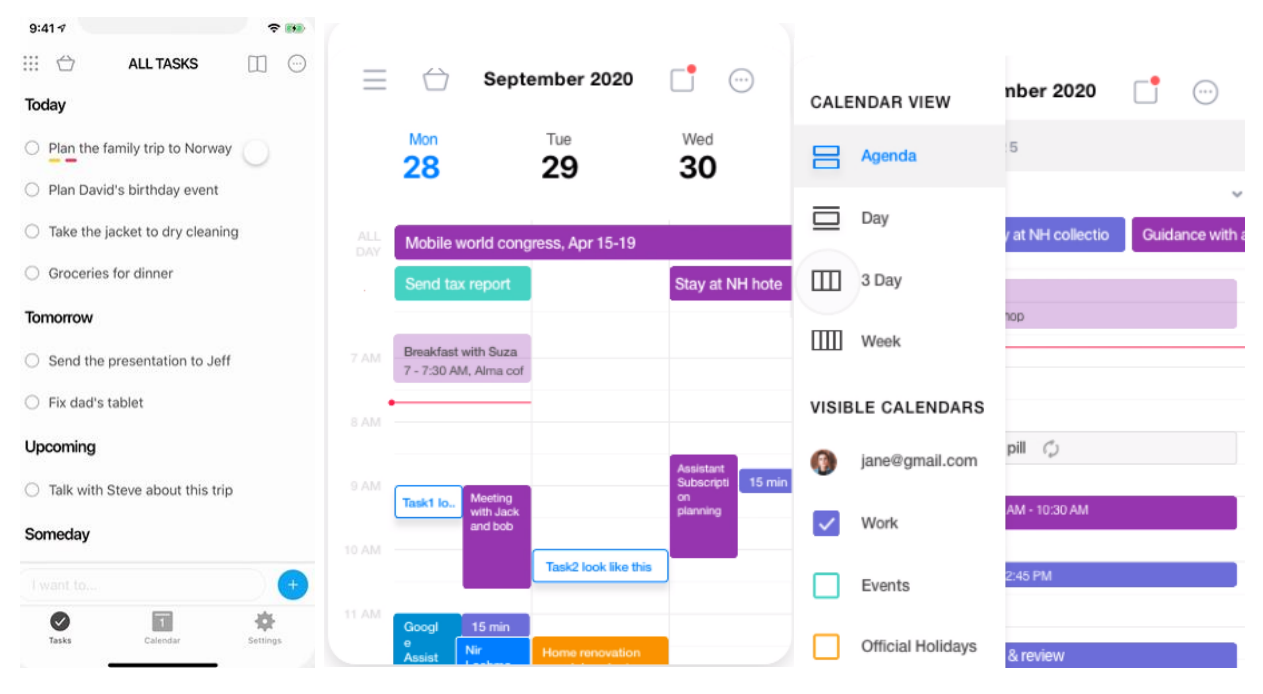

Рисунок 2 — Мобильное приложение «Any.do»

## <span id="page-7-0"></span>**1.1.3 Trello**

Один из самых знаменитых сервисов для управления работой команды. Удобен для работы над проектами в небольших командах, неплохо подходит и для личного планирования дел (Рисунок 3).

В приложении можно создать виртуальную доску с карточками, к карточкам добавить участников, метки, чек-лист, срок исполнения, вложения и изменить обложку. [6].

# **Trello**

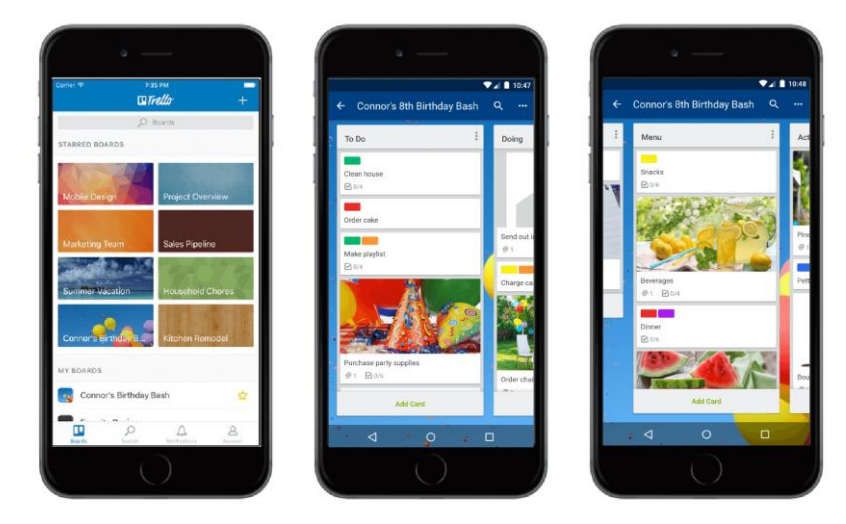

Рисунок 3 — Приложение «Trello»

# <span id="page-8-0"></span>**1.1.4 Проблематика представленного программного обеспечения**

Сравнительная таблица по достоинствам и недостатком выше представленных приложений продемонстрирована в таблице 1

| Критерии                       | Бизнес календарь 2 | Any.do      | Trello |
|--------------------------------|--------------------|-------------|--------|
| Календарь<br>$\mathbf{C}$      | Да                 | Да          | Her    |
| возможностью                   |                    |             |        |
| добавления задач               |                    |             |        |
| Доска<br>$\rm{co}$<br>списками | Her                | Her         | Да     |
| задач, показывающая            |                    |             |        |
| процесс работы                 |                    |             |        |
| Push-оповещения                | Да                 | Да          | Да     |
| Возможность                    | Her                | Да (платно) | Her    |
| добавления файлов              |                    |             |        |

Таблица 1 — Сравнительная таблица

#### Продолжение таблицы 1

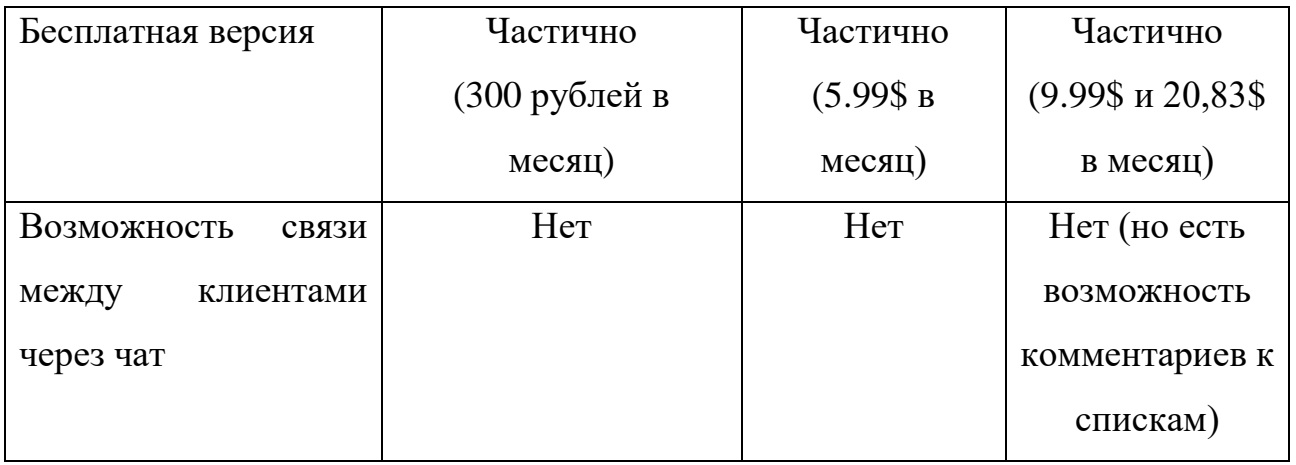

В описанных выше приложениях достаточно обширный функционал работы с календарем, тегами, удобное добавление задач и дел, однако цельного бесплатного приложения с необходимыми функциями для школьных центров «Точки роста» нет. Для того, чтобы воспользоваться в представленных приложениях полноценным функционалом требуется оформлять подписки. Нигде нет связи через чат между сотрудниками. Поэтому есть необходимость, учитывая недостатки представленных приложений, описать требуемый функционал и непосредственно разработать мобильное приложение.

#### <span id="page-9-0"></span>**1.2 Формулировка концепции**

Разрабатываемая система должна состоять из мобильного приложения, сервера и базы данных. Передача информации между сервером и мобильным приложением происходит через HTTP-запросы. При этом обмен информации между сервером и мобильным приложением происходит через POST, GET и DELETE запросы. В свою очередь, основная информация о пользователях, событиях в календаре, подробной информации с возможностью прикрепления файлов, сообщениях в общем чате хранится в базе данных, в которой производится доступ со стороны сервера.

#### <span id="page-10-0"></span>1.3 Выбор программных средств для реализации

Главным критерием выбора в пользу разработки мобильного приложения - это возможность реализации быстрой обратной связи, а также удобство при использовании программного продукта. Смартфон всегда находится под рукой, то есть пользователь не зависит от времени и местоположения.

На сегодняшний момент существует два большим конкурента по мобильным операционным системам: Android и iOS. Каждая ОС обладает своими достоинствами и недостатками. Одним из важных критериев выбора операционной системы Android является бесплатная среда разработки и аккаунта разработчика в Play Market, а также меньшая стоимость демократичная цена устройств и их большое распространение. Это позволит охватить значительную аудиторию.

#### <span id="page-10-1"></span>1.4 Формулирование требований к разрабатываемому ПО

Целью данной выпускной квалификационной работы является разработка мобильного приложения-органайзера для операционной системы Android и сервера для школьных центров «Точка роста». Проанализировав проблематику представленных ресурсов, были сформулированы следующие требования к системе.

Главной функцией сервиса является вывод предстоящих событий в календарном виде, где непосредственно можно посмотреть подробную информацию и прикрепленные файлы. Стоит уточнить, что прикрепленные файлы будут определенного формата - PDF, чтобы была возможность отобразить файл прямо в приложении.

B приложении требуется добавить две роли: преподаватель  $\overline{M}$ руководитель. Отличие руководителя от преподавателя заключается в том, что возможность создания текущих событий, удаления него есть  $\overline{M}$  $V$ редактирования их.

Также важной особенностью приложения является наличие чата для возможности связи между всеми участниками школьных центров «Точка роста». Другой особенностью приложения должно являться возможность посылать PUSH-уведомления на телефоны о приближающихся событиях для того, чтобы участники центров не забыли их посетить.

#### <span id="page-11-0"></span>**1.4.1 Требования к функциональным характеристикам**

Необходимо разработать мобильное клиент-серверное приложение, включающую в себя следующие основные функции:

- Регистрация и авторизация пользователя;
- Редактирование профиля;
- Создание события с возможностью прикрепления pdf-файла;
- Просмотр календаря с событиями;
- Подробная информация с возможностью просмотра pdf-файлов;
- Push-оповещения;
- Общий чат.

#### <span id="page-11-1"></span>**1.4.2 Требования к программной документации**

Разрабатываемый проект должен сопровождаться руководством для пользователя. Помимо этого, должны быть описаны технические возможности системы, интерфейс приложения и требования к аппаратной и программной конфигурациям.

#### <span id="page-11-2"></span>**1.5 Вывод по разделу**

В ходе анализа современных аналогов мобильных приложенийорганайзеров, выявлено отсутствие единого сервиса для организации событий с возможностью переговоров в чате. Вследствие этого решено разработать

мобильное приложение с сервером, которое позволит отображать события в календарном виде, создавать эти события, просматривать подробную программу данных мероприятий, а также с возможностью оперативной связи между участниками школьных центров с помощью чата. Важной особенностью является оповещение всех участников о приближающемся событии посредствам Push-оповещений.

В качестве платформы для разработки данной программы была выбрана операционная система Android. Возможно, что данное мобильное приложение будет использоваться не только непосредственно в школьных центрах «Центр роста», но и в других подобных учебных и научных проектах.

### <span id="page-13-0"></span>**2 Разработка программы**

#### <span id="page-13-1"></span>**2.1 Структура программы**

На рисунке 4 представлена общая структура программы на примере диаграммы прецедентов.

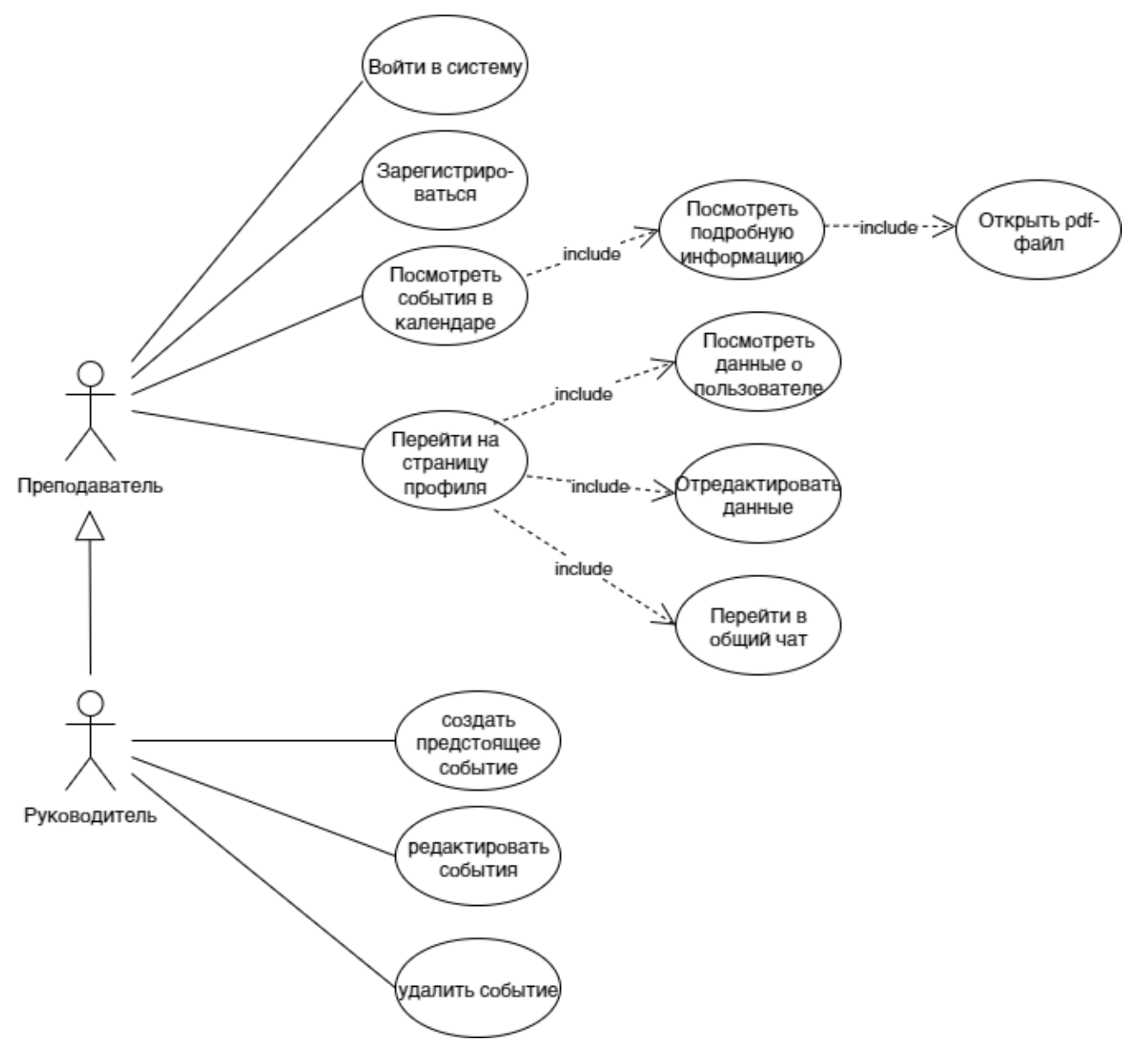

Рисунок 4 — Диаграмма прецедентов

В приложении существует два типа пользователя: преподаватель и руководитель, у которых частично совпадает функционал. Существенные

различия заключаются в том, что у руководителя есть полномочия для создания, редактирования и удаления созданных им событий и мероприятий.

В целом программа состоит из следующих экранов:

- Вход/регистрации. Для того, чтобы начать использовать приложение, необходимо зарегистрироваться, как руководитель или преподаватель. Форма регистрации и авторизации для сотрудников полностью идентичен. Для регистрации требуется ввести следующие поля: фамилия, имя, отчество, номер школы, email, пароль и выбрать статус (преподаватель/руководитель).
- Профиль для руководителя и преподавателя имеет одинаковый интерфейс. В данном окне выводится вся представлена ранее информация. По нажатию на кнопку редактирования можно изменить следующие поля: фамилия, имя, отчество, номер школы, email. Из профиля можно перейти в общий чат.
- Общий чат. Для связи сотрудников требуется создать общий чат для обсуждений проблем, связанных с организацией мероприятий «Точки роста».
- Просмотр событий в календаре по датам. При нажатии на выделенные даты можно посмотреть название мероприятия и краткое описание. По нажатию на определенное мероприятие открывается окно с подробной информацией о мероприятии, где можно также будет отобразить прикрепленный pdf документ, если он был прикреплен.
- Изменение и удаление событий возможно только для руководителей и только, если мероприятие было создано данным сотрудником.
- Создание предстоящих событий. Эта функция также возможна только для руководителей подразделений. При создании можно ввести следующие поля: название, описание, дата мероприятия, время начала и окончания, а также прикрепить pdf-файл, если это необходимо.

## <span id="page-15-0"></span>2.2 Общая архитектура ПО

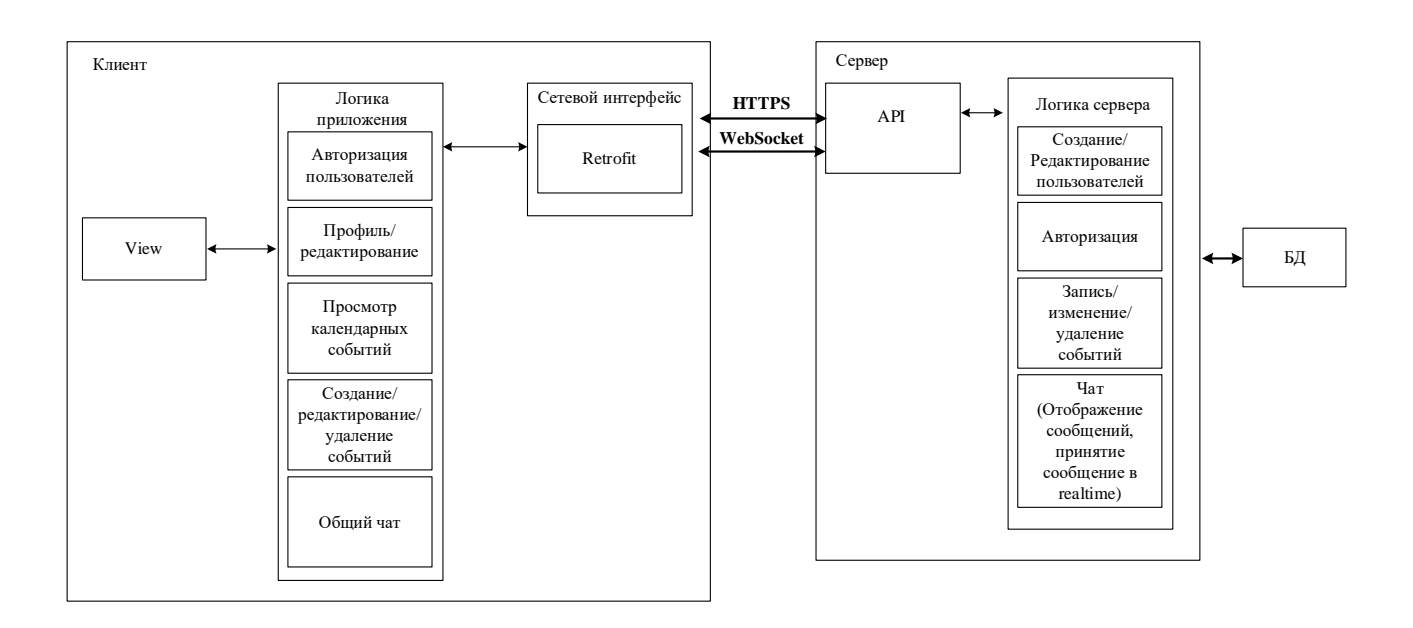

Архитектура разрабатываемого ПО представлена на рисунке 5.

Рисунок 5 — Архитектура приложения

Разрабатываемый программный продукт должен состоять из клиентской и серверной частей. Клиентской частью является непосредственно приложение Android. ПОД Серверная часть поддерживает СВЯЗЬ  $\mathbf{c}$ клиентскими приложениями и базой данных.

Для написания клиента был выбран язык программирования Java для разработки логики и XML для представления интерфейса пользователя, эти языки являются стандартными для написания приложений под Android. Для связи с сервером, чтобы передавать данные при авторизации, регистрации, просмотр/редактирования профиля, просмотр/редактирование/удаление календарных событий, общий чат. Передача вышеперечисленных данных идет через HTTP пакеты с помощью Get, Post, Delete - запросов. Для удобства обмена информацией со стороны приложения следует использовать библиотеку Retrofit [7].

На стороне сервера происходит работа с базой данных: сохранение/редактирование/удаление данных, принятых от клиентского приложения с помощью HTTP – запросов. Для создания чата требуется принимать сообщения в real-time, поэтому нужно использовать websocket.

Протокол WebSocket обеспечивает возможность обмена данными между браузером и сервером через постоянное соединение. Данные передаются по нему в обоих направлениях в виде «пакетов», без разрыва соединения и дополнительных HTTP-запросов. WebSocket особенно хорош для сервисов, которые нуждаются в постоянном обмене данными, например онлайн игры, торговые площадки, работающие в реальном времени или чаты [8].

Для хранения данных на сервер была использована база данных MySQL, она является стандартной реляционной базой данных для связки с сервером, написанным на языке php.

Общий принцип работы приложения представлен на рисунке 6.

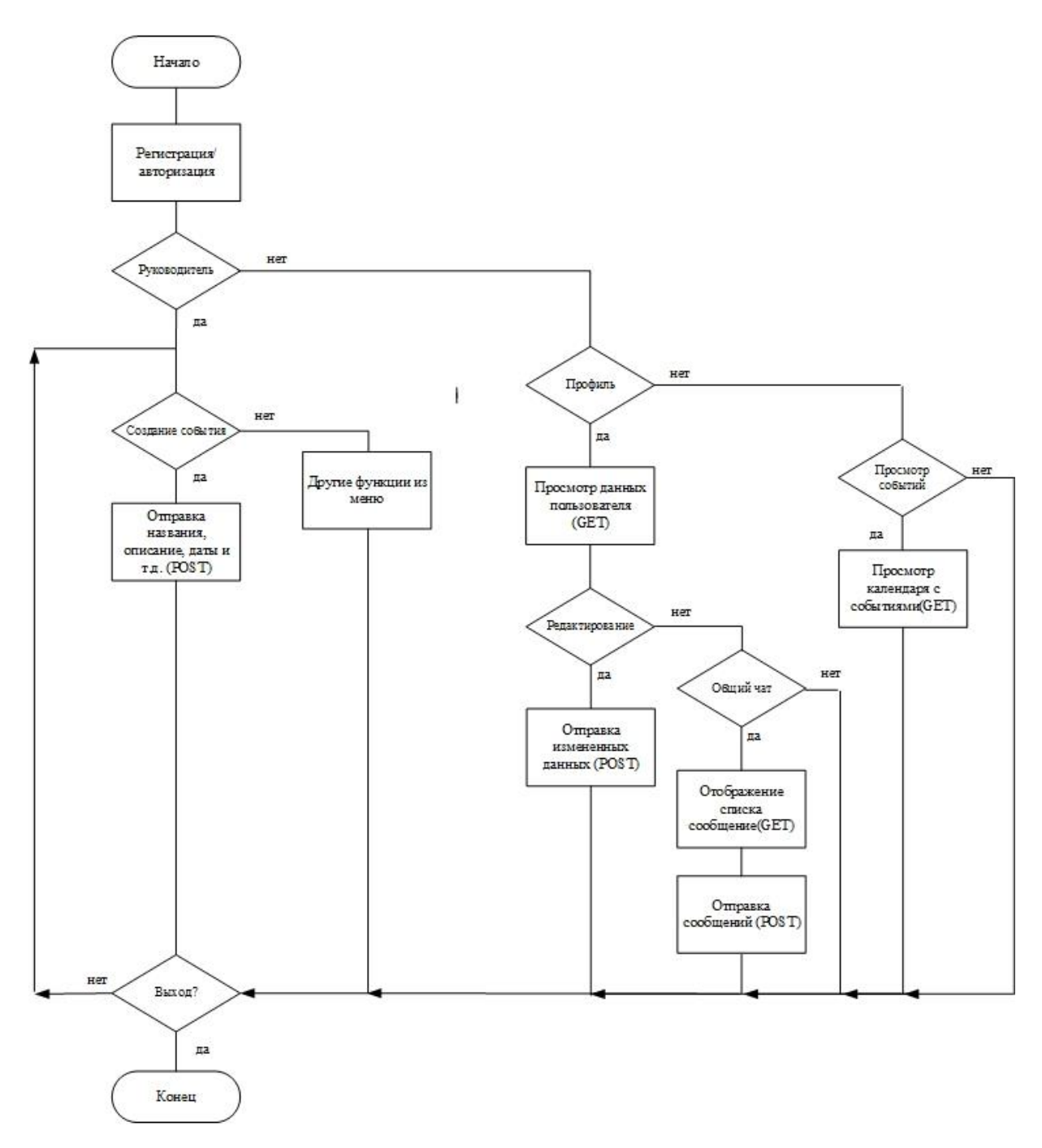

Рисунок 6 — Блок-схема работы части программы

В приложении существует 2 типа пользователя: руководитель и преподаватель. Отличие руководителя от преподавателя заключается в возможности создания, редактирования и удаления созданных им событий. Остальные функции такие, как просмотр и редактирования профиля, просмотр календарных событий и подробной информации, в том числе и приложенных pdf-файлов, а также возможность связи в общем чате, — все это совпадает для обоих типов пользователей.

#### <span id="page-18-0"></span>2.3 Описание API

Для принятия и отправки данных был разработан модуль АРІ для мобильного приложения. Этот блок необходим для принятия и передачи информации между клиентом и сервером, а также для обработки данных, пришедших в виде ответа с сервера, в логической части приложения. Реализованное API состоит из POST, GET и DELETE-запросов. Каждый запрос на клиенте имеет свой набор классов. Примерами таких запросов являются передача данных при авторизации, регистрации, создание, редактирование и удаление событий, а также просмотр календаря событий.

Параметры модуля АРІ:

- Для авторизации POST запрос, передача почты и пароля пользователя. При успешном ответе пользователь получает токен для использования функций приложения, в противном случае приходит ошибка и её описание.
- Для регистрации заполняются такие поля, как почта, ФИО, школа, статус работника и пароль. При отправке на сервер данных происходит проверка о существовании почты пользователя в базе. Если она отсутствует в базе данных, то возвращается ответ со статусом success и токеном пользователя. В свою очередь, на сервере происходит запись нового клиента в базу данных. Однако, если такой пользователь существует, то отправляется клиенту ответ в виде ошибки.
- Просмотр данных пользователя происходит по GET запросу, где требуется указать текущий токен пользователя.
- Редактирование профиля происходит с помощью POST запроса, где можно изменить следующие параметры: email, ФИО и школа.

В зависимости от типа пользователя клиенту предоставляется два вида меню: с возможностью создать новое событие или нет. Остальные пункты

меню совпадают — это календарь и профиль. В профиле есть возможность перейти в общий чат.

- Для создания события требуется ввести следующие параметры: название, описание, дата события, время начала и окончания, а также предоставляется возможность прикрепить pdf – файл в случае необходимости. После чего с помощью POST – запроса все параметры отправляются на сервер, и там происходит запись нового события в базу данных. Стоит отметить, что дата записывается в виде timestamp, для последующего правильного отображения в календаре.
- Для просмотра события в календаре с помощью GET-запроса приходит список с вышеперечисленными параметрами, а также с параметром id-пользователя создателя события. Это необходимо для того, чтобы определить является ли пользователь создателем события, чтобы предоставить доступ к редактированию или удалению предстоящего мероприятия.
- Редактирование события происходит с помощью POST-запроса, а со стороны сервера с помощью запроса UPDATE к базе данных. Удаление события происходит по id-события с помощью DELETE запроса.
- Просмотр подробной информации происходит вызовом GET-запроса по id-события.
- Общий чат реализуются с помощью POST и GET-запросов. GET-для отображения сообщений с сервера, POST – для отправки сообщения от пользователя. При этом со стороны сервера требуется использовать websocket для принятия сообщений в режиме реального времени.

#### <span id="page-19-0"></span>**2.4 Структура приложения**

В Android приложении основным компонентом является экран приложения – Activity. Каждый экран может состоять из фрагментов и других элементов. Фрагмент является модульной частью Activity со своим жизненным циклом.

Использование фрагментов необходимо для главного экрана с меню в разработанном приложении, так как фактически нам требуется единая подложка с внутренним изменением элементной базы. Например, фрагмент для экрана календаря и фрагмент для экрана профиля (Рисунок 7).

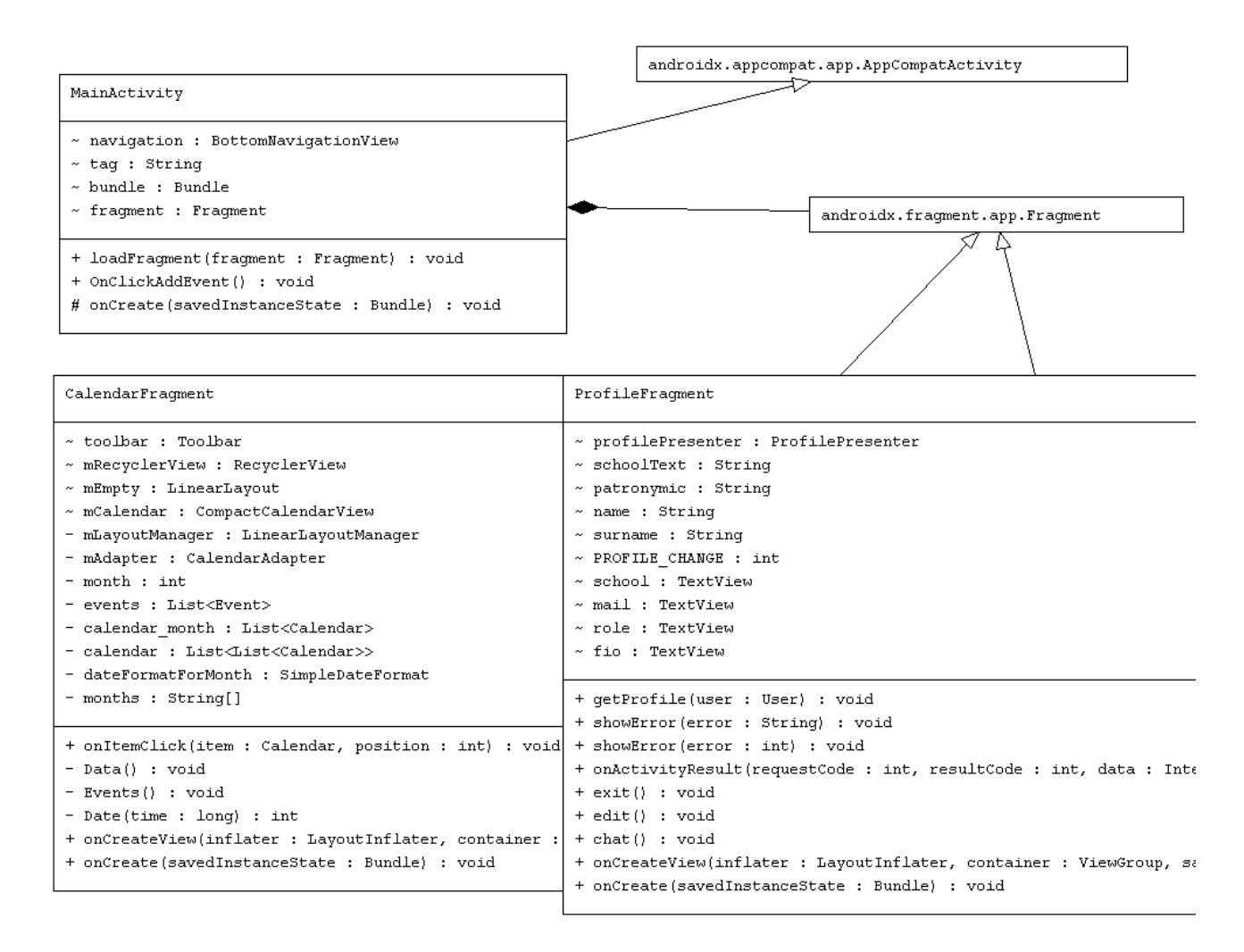

Рисунок 7 — UML-диаграмма главного меню

В целом, архитектура приложения разработана в MVP. Model-ViewPresenter (MVP) — [шаблон проектирования,](https://ru.wikipedia.org/wiki/%D0%A8%D0%B0%D0%B1%D0%BB%D0%BE%D0%BD_%D0%BF%D1%80%D0%BE%D0%B5%D0%BA%D1%82%D0%B8%D1%80%D0%BE%D0%B2%D0%B0%D0%BD%D0%B8%D1%8F) производный от [MVC,](https://ru.wikipedia.org/wiki/Model-View-Controller) который используется в основном для построения [пользовательского интерфейса](https://ru.wikipedia.org/wiki/%D0%9F%D0%BE%D0%BB%D1%8C%D0%B7%D0%BE%D0%B2%D0%B0%D1%82%D0%B5%D0%BB%D1%8C%D1%81%D0%BA%D0%B8%D0%B9_%D0%B8%D0%BD%D1%82%D0%B5%D1%80%D1%84%D0%B5%D0%B9%D1%81) [9]. Использование любого паттерна облегчает функциональное расширение приложения и работу в команде в будущем.

Стоит рассмотреть частичную реализацию в UML - диаграмме классов, на примере работы с профилем (Рисунок 8).

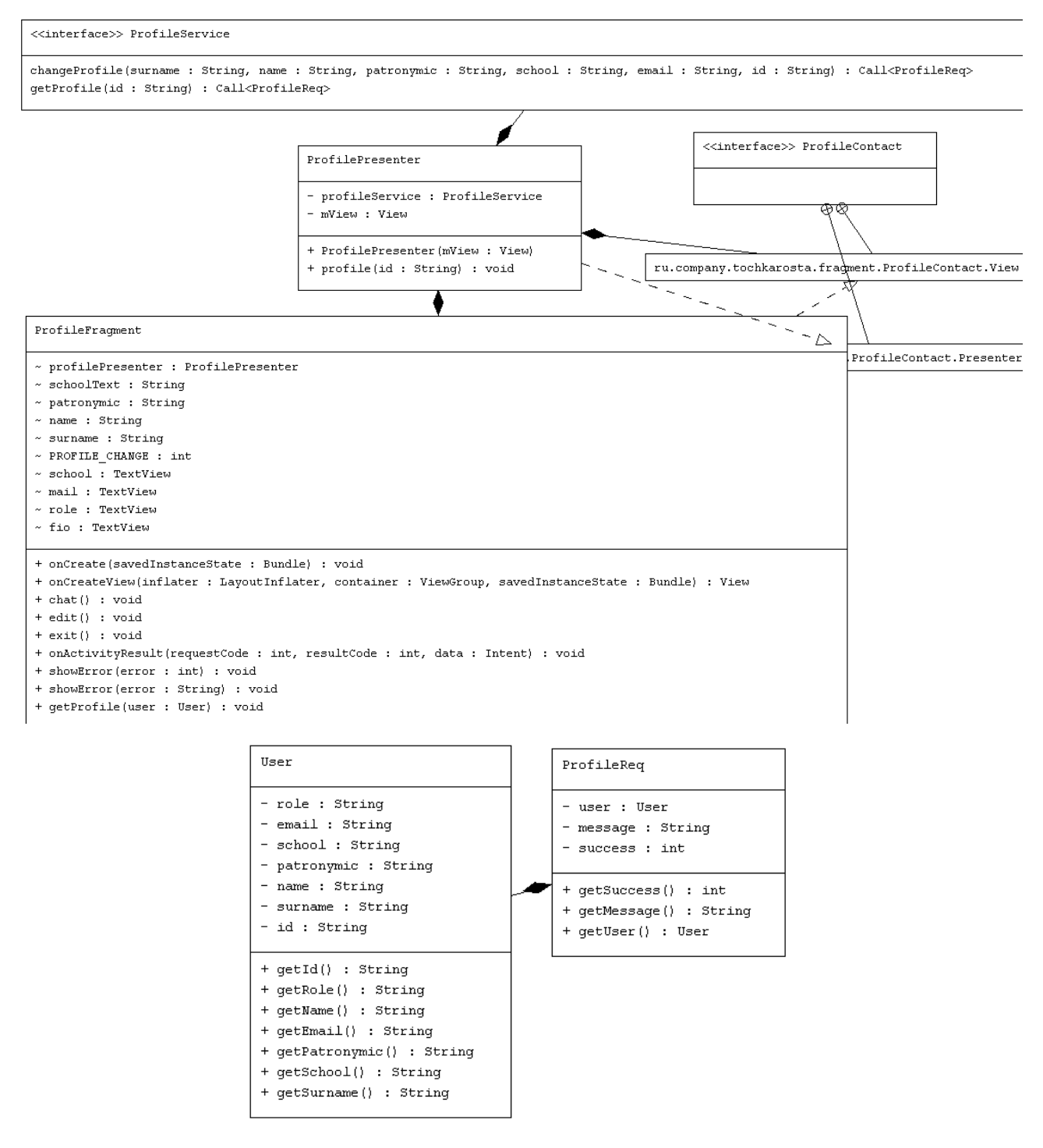

Рисунок 8 — UML-диаграммы для профиля

В интерфейсе ProfileService описано API с использованием библиотеки Retrofit, где описаны параметры для отправки и объект для принятия ответа от сервера (ProfileReq - User). В фрагменте описана основная логика и все элементы с xml страницы.

Для возможности реализации паттерна MVP необходимо создать отдельно интерфейс для разделения вывода и работы с View во фрагменте и Present для работы с API-приложения. В Present происходит работа с API формируется запрос и передается требуемые данные во View.

#### <span id="page-22-0"></span>**2.5 Выбор языков программирования**

#### <span id="page-22-1"></span>**2.5.1 Клиент**

Для написания приложения под Android был выбран язык Java и XML, среда разработки Android Studio. Эти два языка в данном случае идут неразрывно друг от друга. Java необходим для написания всей логики, модулей связи, для использования сторонних библиотек и т.д. XML нужен для отображения интерфейса разрабатываемого приложения.

Основными критериями выбора языка:

— Большое количество библиотек;

- Доступность инструментальных средств;
- Огромное количество документации и учебных материалов;
- Удобное средство для GUI.

Для сохранения данных в приложении необходимо использовать preferences для хранения токена и роли, которые нужны для предоставления требуемых функций каждому пользователю.

#### <span id="page-22-2"></span>**2.5.2 Сервер**

Для разработки серверной части был выбран язык программирования PHP [10]. Главным преимуществом является его популярность на территории

 $P\Phi$ . Также он прост в изучении и имеет достаточно высокую производительность.

Другими преимуществами являются:

- Мощность и гибкость;

- Свободный доступ;

- Дополняемость - имеется множество библиотек и расширений;

#### <span id="page-23-0"></span>2.6 База ланных

Так как основным языком программирования для сервера является РНР, была выбрана база данных – MySql, которая является стандартным решением для этого языка. MySQL — свободная реляционная система управления базами данных [11]. В реляционных базах данных есть возможность связи между таблицами, что является достаточно удобно. Например, это необходимо для связи между событиями и их создателями.

Для создания таблиц требуется написать SQL-запросы подобного типа (Рисунок 9). В данном примере разобрано создание таблицы пользователей со следующими полями: id, ФИО, email, школа, роль, пароль в зашифрованном виде (md5).

```
'id' INT NOT NULL AUTO INCREMENT PRIMARY KEY,
   'surname' VARCHAR( 30 ) NOT NULL,
   'name' VARCHAR( 30 ) NOT NULL,
   'patronymic' VARCHAR( 30),
   'school' VARCHAR( 15 ) NOT NULL,
   'email' VARCHAR( 50 ) NOT NULL,
   "role" INT NOT NULL,
   "password" VARCHAR( 50 ) NOT NULL
\lambda
```
Рисунок 9 — Создание таблицы в БД

Также требуется создать такие таблицы со следующими полями (Рисунок 10):

- Таблица событий дата (timestamp), дата для отображения, время начала, время окончания, название, описание, файл и id-пользователя (создателя);
- Таблица чата id-пользователя, текст сообщения, дата и время сообщения, а также параметр для определения собеседника (answer = 0 или 1);

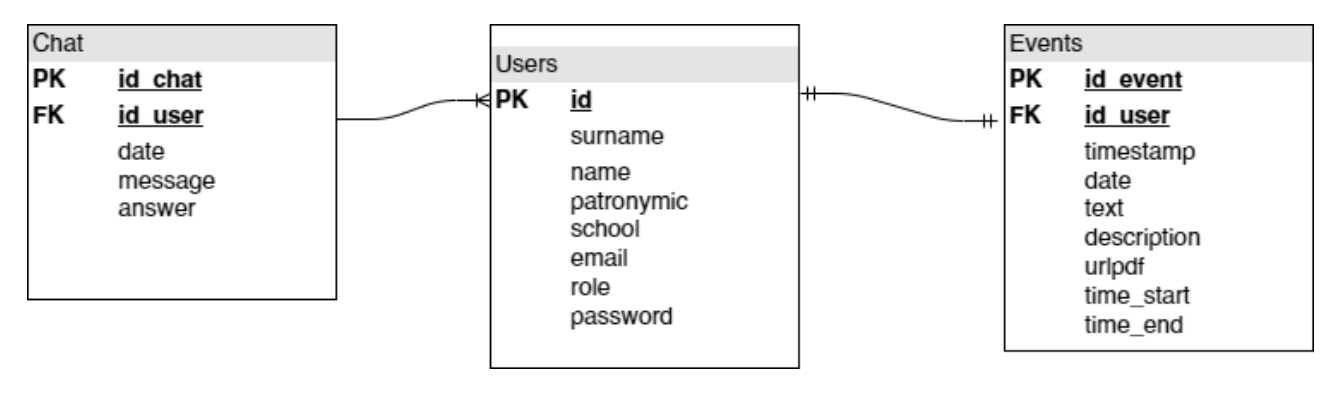

Рисунок 10 — База данных

Таблицы пользователя и событий требуется соединить связью один ко одному, так как одно событие может создать только один пользователь. А вот таблица для чата и пользователей требуется соединить связью один ко многим: пользователей в чате много (групповой чат), а чат в данном приложении один.

#### <span id="page-24-0"></span>**2.7 Вывод по разделу**

При разработке приложения была определена структура, архитектура программы и ход её работы. В результате исследований и анализа были выбраны оптимальные средства для реализации программного продукта, которые бы в полной мере выполняли поставленную задачу.

#### <span id="page-25-0"></span>**3 Руководство пользователя**

#### <span id="page-25-1"></span>**3.1 Установка и запуск**

Для использования приложения необходимо установить и запустить apkфайл на мобильном устройстве. Нужно отметить, что версия операционной системы должна быть Android 5.0 или старше. Для того, чтобы запустить приложение у себя на телефоне, требуется просто нажать на установленную иконку.

Для серверной части для начала необходимо на компьютере запустить xampp, следующим шагом запустить сервер и MySQL. После этого перенести файлы php на сервер, а файлы БД импортировать в свою базу данных по адресу http://localhost/phpmyadmin.

#### <span id="page-25-2"></span>**3.2 Демонстрация возможностей работы программы**

На стартовой странице, которая представлена на рисунке 11, есть возможность ввести email и пароль для авторизации. Для регистрации требуется ввести следующие поля: ФИО, email, номер школы, пароль и выбрать статус – руководитель или преподаватель.

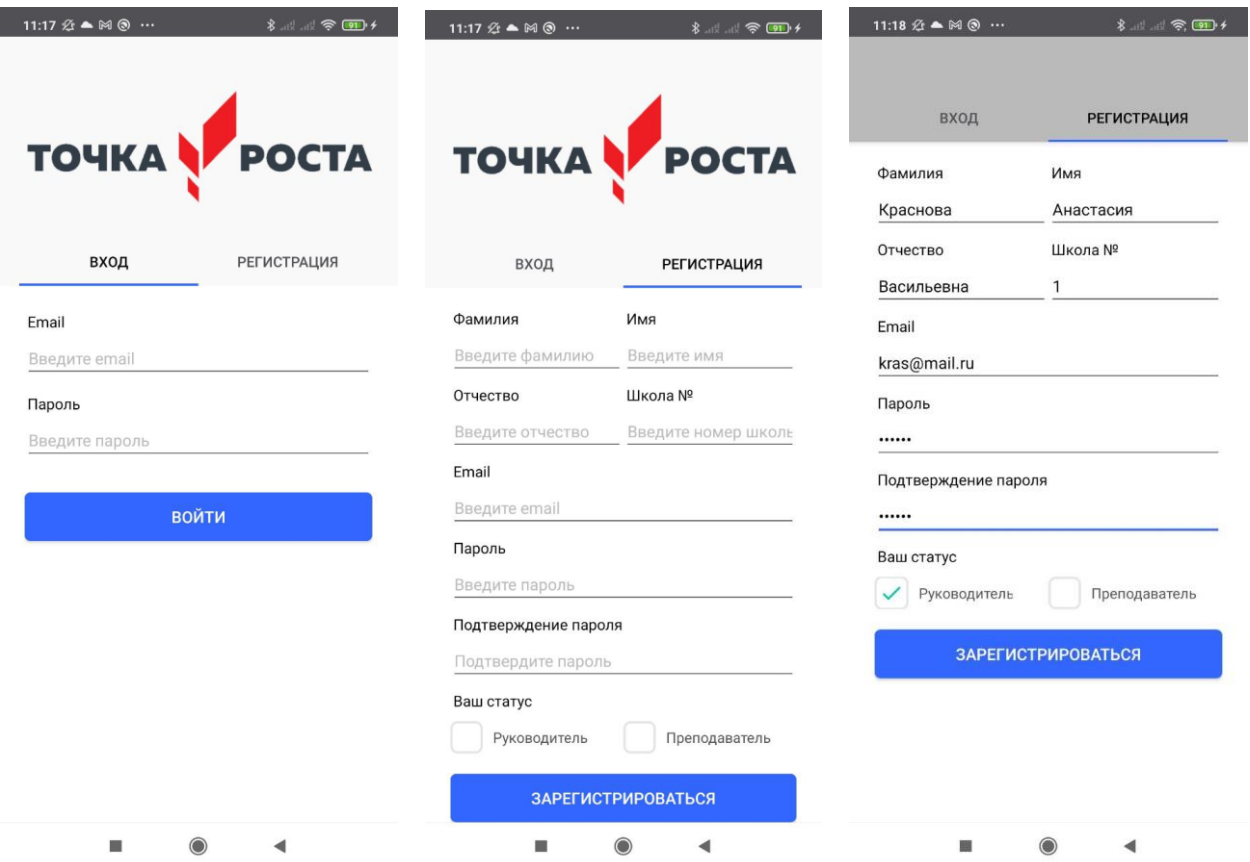

Рисунок 11 — Регистрация и авторизация

После авторизации происходит переход на страницу, где есть 2 типа меню в зависимости от статуса пользователя. На рисунке 12.1 — для преподавателя, на рисунке 12.2 — для руководителя.

В календаре, где под датой стоит точка, значит на эту дату назначено мероприятие. События отображаются под календарем списком, где при прокрутке будет сверху выделяться дата для понимания, на какой день недели это выпадает. По нажатию на выделенные даты, также происходит прокрутка до определенного события.

На рисунке 12.2 можно заметить, что есть возможность отредактировать событие или удалить, так как данный руководитель раннее его создал.

|           | 11:15 名▲岡◎ |                                                                                                    |    |                |    |                |
|-----------|------------|----------------------------------------------------------------------------------------------------|----|----------------|----|----------------|
| Июль      |            |                                                                                                    |    | <b>ТОЧКА</b>   |    | POCTA          |
| пн        | BT         | cp                                                                                                    | ЧT | <b>n</b>       | cб | BC             |
|           |            |                                                                                                    | 1  | $\overline{2}$ | 3  | $\overline{4}$ |
| 5         | 6          | 7                                                                                                    | 8  | 9              | 10 | 11             |
| 12        | 13         | 14                                                                                                    | 15 | 16             | 17 | 18             |
| 19        | 20         | 21                                                                                                    | 22 | 23             | 24 | 25             |
| 26        | 27         | 28                                                                                                    | 29 | 30             | 31 |                |
| 14<br>ИЮЛ |            | технологическим технологиям<br>Lorem ipsum dolor sit amet,<br>consectetuer adipiscing elit. Aenean<br>commodo ligula eget dolor. Aenean                               |    |                |    |                |
| 21<br>ИЮЛ |            | Мастер-класс по внедрению<br>технологий в учебный процесс<br>Lorem ipsum dolor sit amet,<br>consectetuer adipiscing elit. Aenean<br>commodo ligula eget dolor. Aenean |    |                |    |                |
| 29<br>ИЮЛ |            | Тренинг на тему развитие детей<br>младшей школы<br>Lorem ipsum dolor sit amet,<br>consectetuer adipiscing elit. Aenean<br>commodo ligula eget dolor. Aenean           |    |                |    |                |
|           |            |                                                                                                    |    |                |    |                |

Рисунок 12.1 — Календарь для преподавателя

|           | $11:18 \& \triangle \Join \textcircled{r}$ | $\cdots$                                                                                                    |    |                | <b>おんて (1) おくしょう おくしゃ</b> |              |
|-----------|--------------------------------------------|----------------------------------------------------------------------------------------------------|----|----------------|---------------------------|--------------|
| Июнь      |                                            |                                                                                                    |    | <b>ТОЧКА</b>   |                           | <b>POCTA</b> |
| пн        | <b>BT</b>                                  | cp                                                                                                    | ЧT | nT             | сб                        | <b>BC</b>    |
|           | $\mathbf{1}$                               | $\overline{2}$                                                                                                    | 3  | $\overline{4}$ | 5                         | 6            |
| $\tau$    | 8                                          | 9                                                                                                    | 10 | 11             | 12                        | 13           |
| 14        | 15                                         | 16                                                                                                    | 17 | 18             | 19                        | 20           |
| 21        | 22                                         | 23                                                                                                    | 24 | 25             | 26                        | 27           |
| 28        | 29                                         | 30                                                                                                    |    |                |                           |              |
|           |                                            | Конкурс                                                                                                    |    |                |                           | $\times$     |
| 20<br>ИЮН |                                            | Lorem ipsum dolor sit amet,<br>consectetuer adipiscing elit. Aenean<br>commodo ligula eget dolor. Aenean<br>Изменить |    |                |                           |              |

Рисунок 12.2 — Календарь для руководителя

Если предстоящих мероприятий нет, то это также отображается на экране (Рисунок 12.3).

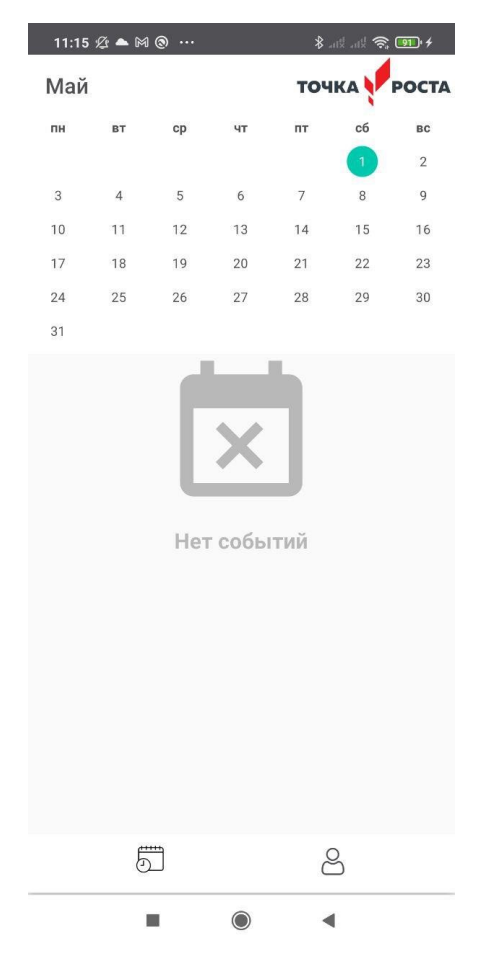

Рисунок 12.3 — Нет событий в календаре на текущих месяц

По нажатию на одно из событий в списке можно посмотреть подробную информацию о нем (Рисунок 13). Если при создании мероприятия был прикреплен pdf – файл, его можно открыть в приложении, нажав кнопку «Открыть файл». На рисунке 14 продемонстрировано отображение pdf – файла одного из событий.

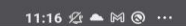

Описание:

Мерояприятие.

технологическим технологиям

Время мероприятия: 14:00-16:00

Lorem ipsum dolor sit amet, consectetuer adipiscing elit. Aenean commodo ligula eget dolor.<br>Aenean massa. Cum sociis natoque penatibus et

Activation in association in the magnis disparturient montes, nascetur ridiculus<br>mus. Donec quam felis, ultricies nec, pellentesque<br>eu, pretium quis, sem. Nulla consequat massa

er, procurredor, point value observations and displaced and the displace point and the control of the pint of the separation of the inperdiet a, veneratis vitae, justo. Nullam dictum

felis eu pede mollis pretium. Integer tincidunt. Cras<br>dapibus. Vivamus elementum semper nisi. Aenean

vulputate eleifend tellus. Aenean leo ligula, porttitor

eu, consequat vitae, eleifend ac, enim. Aliquam<br>Iorem ante, dapibus in, viverra quis, feugiat a.

tellus. Phasellus viverra nulla ut metus varius

ultricies nisi. Nam eget dui. Etiam rhoncus.

Maecenas tempus, tellus eget condimentum<br>rhoncus, sem quam semper libero, sit amet

laoreet. Quisque rutrum. Aenean imperdiet. Etiam<br>ultricies nisi vel auque. Curabitur ullamcorper

adipiscing sem neque sed ipsum. Nam quam nunc, blandit vel. luctus pulvinar, hendrerit id. lorem. Maecenas nec odio et ante tincidunt tempus. Donec vitae sapien ut libero venenatis faucibus.<br>Nullam quis ante. Etiam sit amet orci eget eros

faucibus tincidunt. Duis leo. Sed fringilla mauris  $\bigcirc$ 

 $\blacktriangleleft$ 

посвященное

14 июля

 $\times$ 

∦ ਗਈ ਉੱ <mark>ਗਰ</mark>ਾ≁

 $*$   $*$   $*$   $*$ 

#### 20 июня

#### Время мероприятия: 14:00-16:00

#### Описание:

 $\times$ 

 $11:16 \& 4 \& 0 \cdots$ 

Lorem ipsum dolor sit amet, consectetuer dipiscing elit. Aenean commodo ligula eget dolor.<br>Aenean massa. Cum sociis natoque penatibus et magnis dis parturient montes, nascetur ridiculus mus. Donec quam felis, ultricies nec, pellentesque<br>eu, pretium quis, sem. Nulla consequat massa er, procurringula vel, aliquet<br>quis enim. Donec pede justo, fringilla vel, aliquet<br>nec, vulputate eget, arcu. In enim justo, rhoncus ut,<br>imperdiet a, venenatis vitae, justo. Nullam dictum felis eu pede mollis pretium. Integer tincidunt. Cras dapibus. Vivamus elementum semper nisi. Aenean vulputate eleifend tellus. Aenean leo ligula, porttitor eu, consequat vitae, eleifend ac, enim. Aliquam lorem ante, dapibus in, viverra quis, feugiat a,<br>tellus. Phasellus viverra nulla ut metus varius laoreet. Quisque rutrum. Aenean imperdiet. Etiam<br>ultricies nisi vel augue. Curabitur ullamcorper ultricies nisi. Nam eget dui. Etiam rhoncus Maecenas tempus, tellus eget condimentum<br>rhoncus, sem quam semper libero, sit amet adipiscing sem neque sed ipsum. Nam quam nunc, blandit vel, luctus pulvinar, hendrerit id, lorem. Maecenas nec odio et ante tincidunt tempus. Donec vitae sapien ut libero venenatis faucibus Nullam quis ante. Etiam sit amet orci eget eros faucibus tincidunt. Duis leo. Sed fringilla mauris sit amet nibh. Donec sodales sagittis magna. Sed consequat, leo eget bibendum sodales, augue velit cursus nunc,

 $\odot$ 

◢

ОТКРЫТЬ ФАЙЛ

Рисунок 13 — Подробная информация

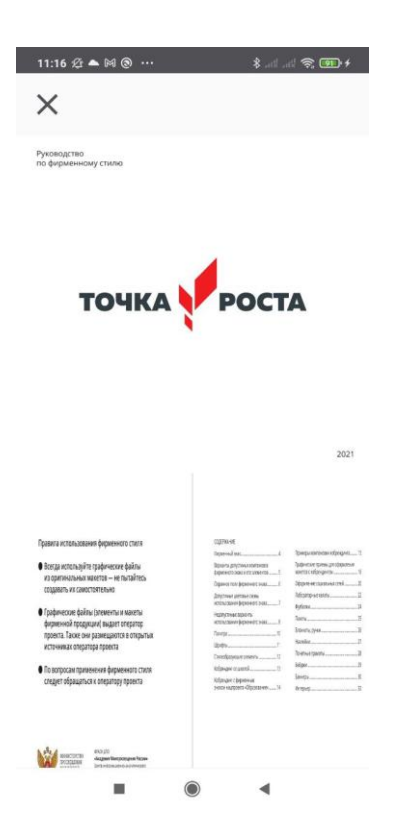

Рисунок 14 — Отображение pdf-файла

При переходе в профиль можно посмотреть следующую информацию о пользователе (Рисунок 15.1). А также на странице редактирования изменить необходимую информацию (Рисунок 15.2). При успешном её сохранении открывается диалоговое окно для оповещения пользователя.

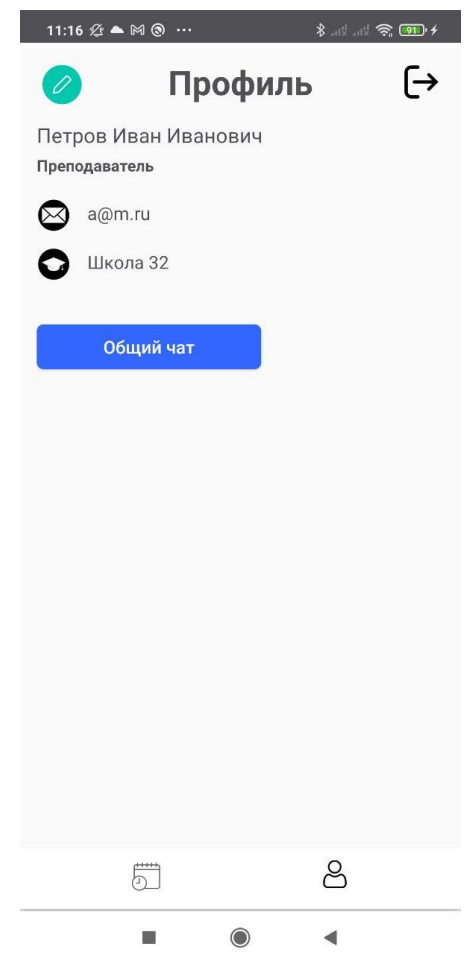

Рисунок 15.1 — Отображение профиля

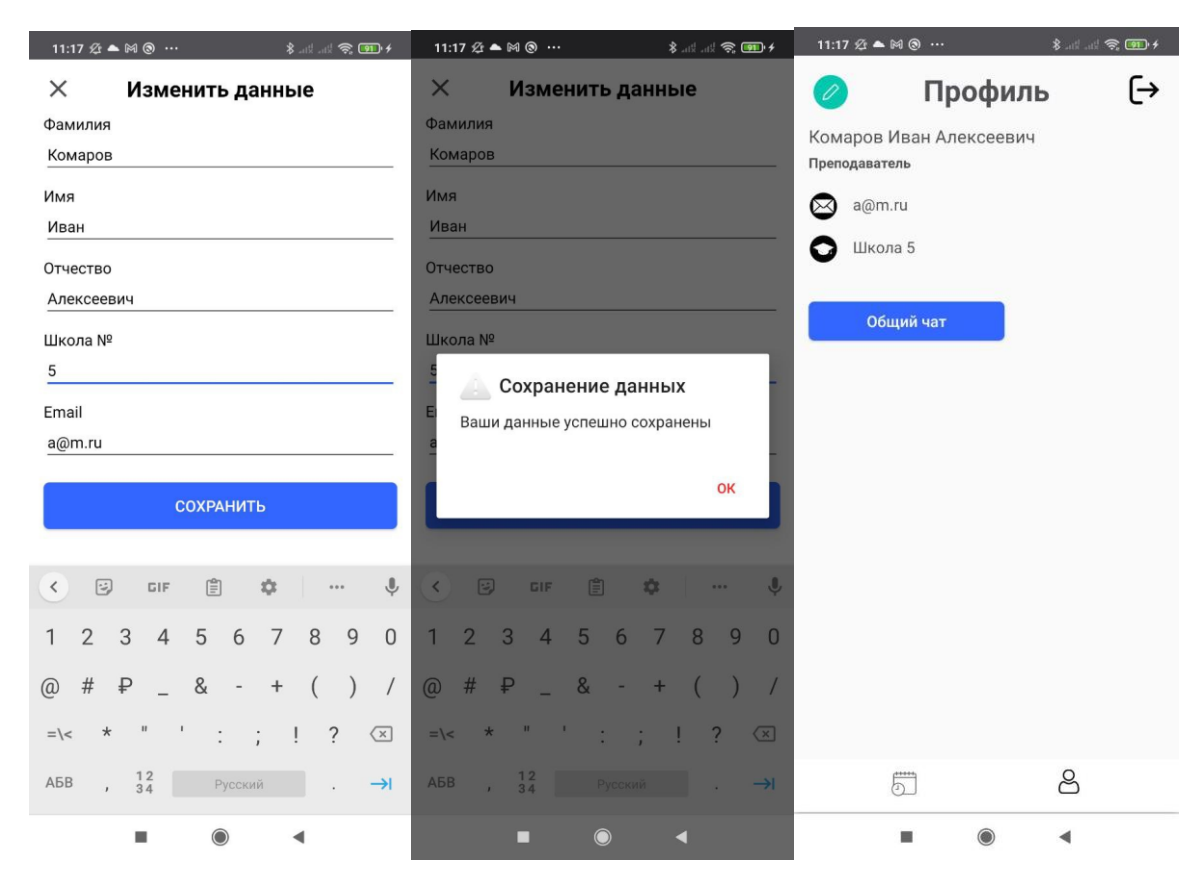

Рисунок 15.2 — Редактирования профиля

Для руководителей есть функция – создания мероприятия, где необходимо заполнить следующие поля: название, описание, время и дата, если нужно прикрепить pdf – документ. Для демонстрации работы это части приложения представлены рисунки 16.1 и 16.2.

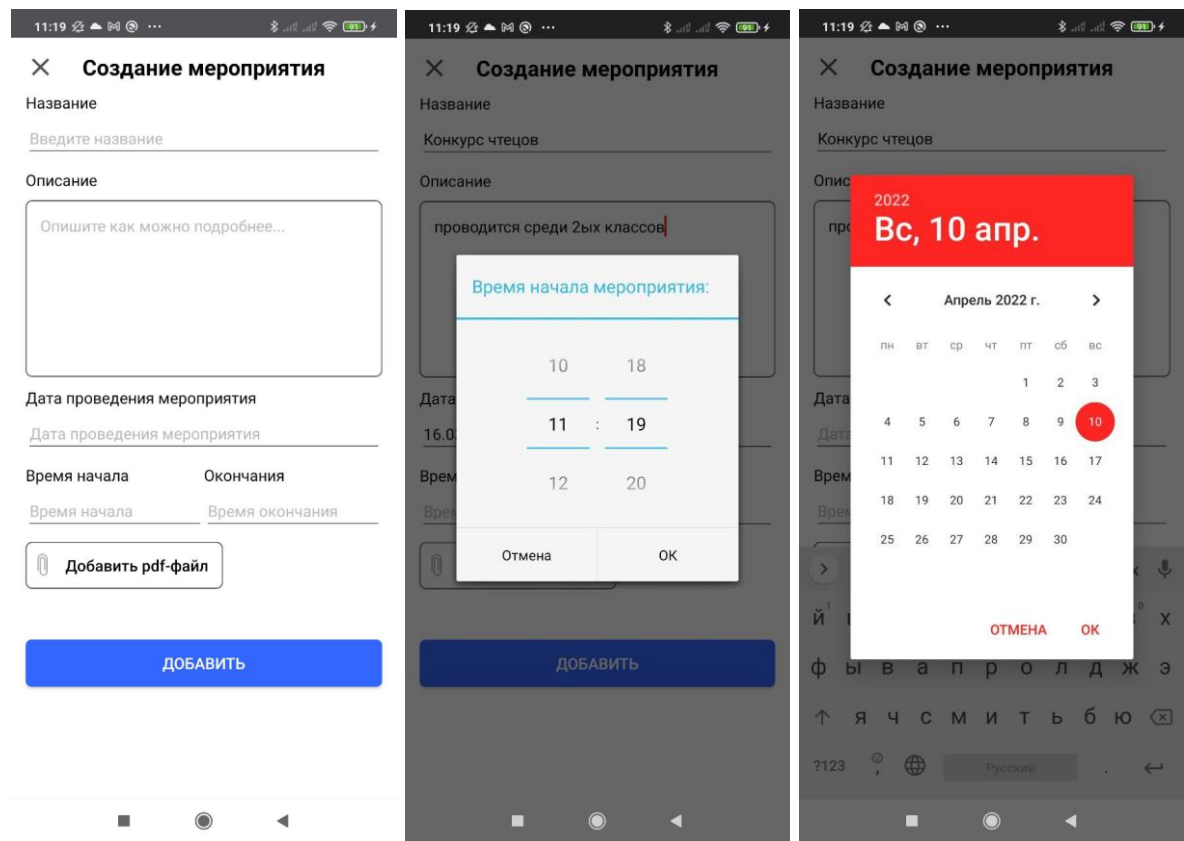

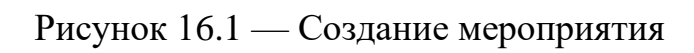

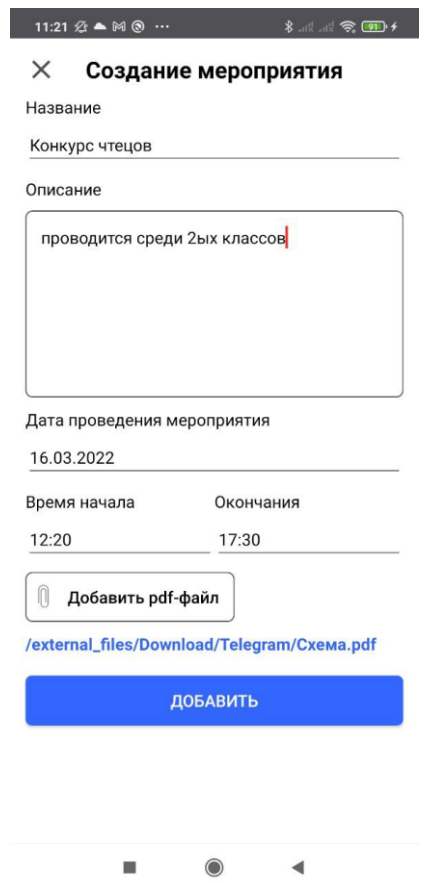

Рисунок 16.2 — Создание мероприятия

Для общения между коллегами был создан общий чат, где каждый пользователь подписан фамилией, именем и отчеством, также есть время написания каждого сообщения. У пользователя есть возможность отправить только текстовое сообщение. Демонстрация этой функции показана на рисунке 17.

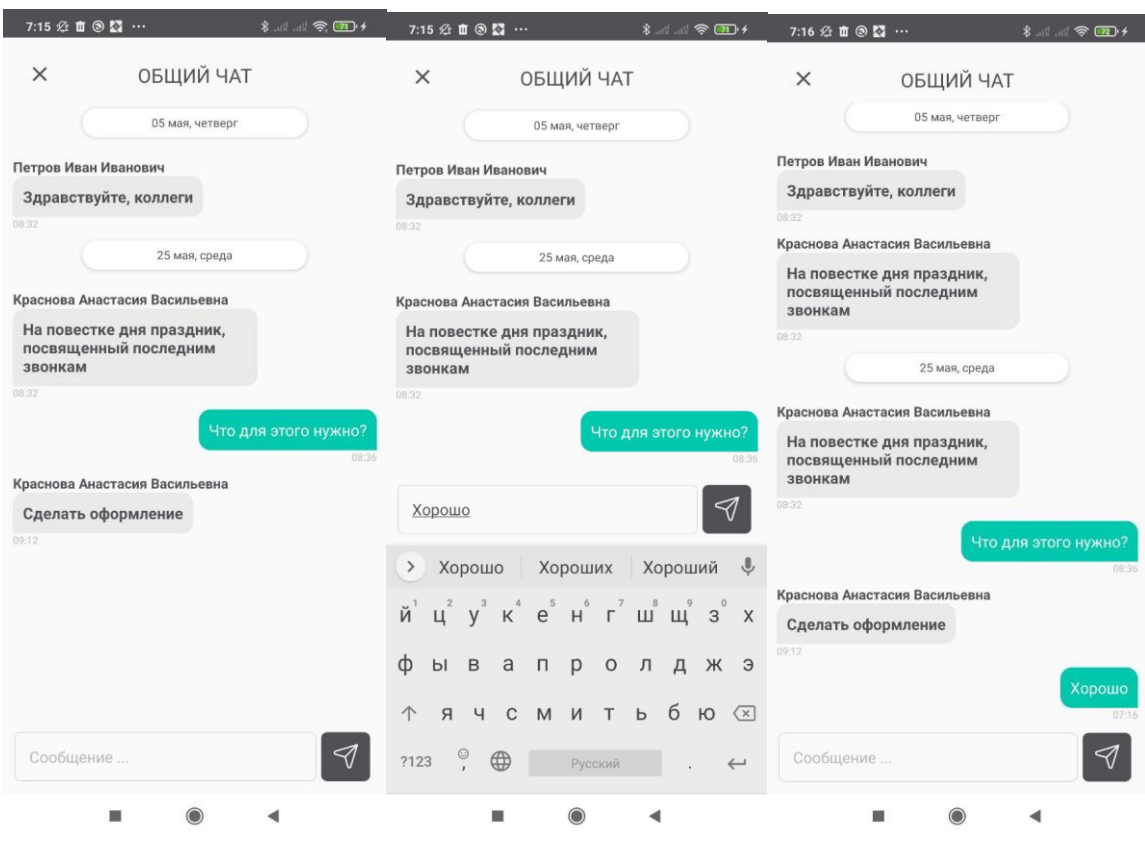

Рисунок 17 — Общий чат

## <span id="page-33-0"></span>**3.3 Тестирование программы под разными версиями Android**

Работоспособность программы протестирована с помощью аппаратных средств, таких как эмулятора Android studio Nexus 6 API 22, Xiaomi Note 8t, Samsung Galaxy A5. Для всех систем программа работает корректно согласно техническому заданию.

# <span id="page-34-0"></span>**3.4 Выводы по разделу**

Реализовано приложение, обладающее следующим функционалом:

- Возможность авторизации и регистрации пользователей двух типов;
- Отображение предстоящих событий в виде календаря;
- Создание мероприятий, редактирование и их удаление;
- Демонстрация профиля и редактирования данных пользователя;
- Отображение pdf-файлов;
- Общий чат.

#### **ЗАКЛЮЧЕНИЕ**

<span id="page-35-0"></span>В ходе выполнения выпускной квалификационной работы были реализованы все поставленные задачи, а именно: были изучены и проанализированы аналоги современных приложений-органайзеров для ведения командной работы, выявлены их недостатки, за счет этого были поставлены требования к разрабатываемого продукту.

Для разработки приложения под Android был выбран оптимальный для данного случая набор инструментов, в который вошли: язык программирования Java, XML, PHP с базой данных MySQL, а также сторонние библиотеки для Android.

Разработанное приложение можно внедрить в подобные организации и объединения. Проект будет дорабатываться и добавляться следующие функции: добавление и отображение файлов различных типов, а также добавление в чат видео и аудио связи для удобства пользователей и для проведения онлайнконференции.

#### **СПИСОК ИСПОЛЬЗОВАННЫХ ИСТОЧНИКОВ**

<span id="page-36-0"></span>1. Точка роста [Электронный ресурс] : – Режим доступа: https://logia.su/company/nprojects/federalnyy-proekt-sovremennaya-shkolanatsionalnyy-proekt-obrazovanie-/chto-takoe-tochka-rosta/

2. Приложения ежедневники для Андроид: ТОП-8 лучших органайзеров [Электронный ресурс] : – Режим доступа: [https://mirsmartphonov.ru/prilozheniya](https://mirsmartphonov.ru/prilozheniya-ezhednevniki/)[ezhednevniki/](https://mirsmartphonov.ru/prilozheniya-ezhednevniki/)

3. 13 приложений для эффективного тайм-менеджмента [Электронный ресурс] : – Режим доступа: [https://skillbox.ru/media/growth/13\\_prilozheniy\\_dlya\\_effektivnogo\\_taym\\_menedzh](https://skillbox.ru/media/growth/13_prilozheniy_dlya_effektivnogo_taym_menedzhmenta/) [menta/](https://skillbox.ru/media/growth/13_prilozheniy_dlya_effektivnogo_taym_menedzhmenta/)

4. Бизнес-календарь 2 - ежедневник, планер, виджеты [Электронный ресурс] : – Режим доступа: https://play.google.com/store/apps/details?id=com.appgenix.bizcal&hl=ru&gl=US

5. Any.do [Электронный ресурс] : – Режим доступа: <https://www.any.do/>

6. Trello [Электронный ресурс] : – Режим доступа: https://trello.com/

7. Retrofit [Электронный ресурс] : – Режим доступа: https://square.github.io/retrofit/

8. Websocket [Электронный ресурс] : – Режим доступа: <https://learn.javascript.ru/websocket>

9. Model-View-Presenter [Электронный ресурс] : – Режим доступа: https://ru.wikipedia.org/wiki/Model-View-Presenter

10. Преимущества и недостатки языка программирования PHP [Электронный ресурс] : – Режим доступа: https://codernet.ru/articles/web/preimushhestva i nedostatki yazyika programmirov aniya\_php

11. MySQL [Электронный ресурс] : – Режим доступа: https://ru.wikipedia.org/wiki/MySQL

# Федеральное государственное автономное образовательное учреждение высшего образования<br>«СИБИРСКИЙ ФЕДЕРАЛЬНЫЙ УНИВЕРСИТЕТ»

Институт космических и информационных технологий институт Вычислительная техника кафедра

УТВЕРЖДАЮ Заведующий кафедрой

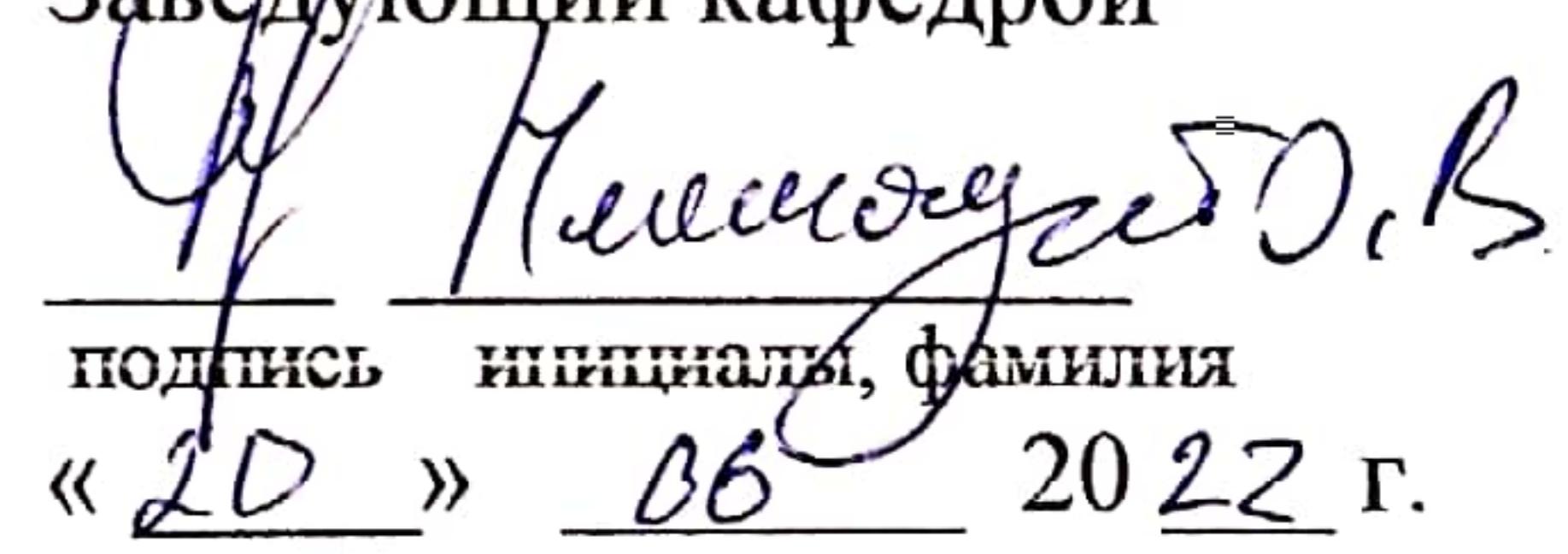

# БАКАЛАВРСКАЯ РАБОТА

# 09.03.01 Информатика и вычислительная техника

код и наименование направления

Мобильное приложение «Органайзер для школьных центров «Точка роста»

тема

# Руководитель

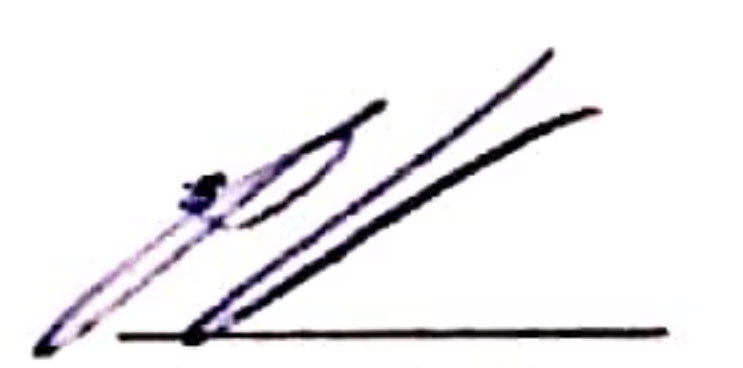

подпись, дата

доцент, канд. техн. наук должность, ученая степень

С.Н. Титовский инициалы, фамилия

Выпускник

Нормоконтролер

подпись, дата пись, дата

В.В. Пумшынцев инициалы, фамилия

А.Ю. Сидоров инициалы, фамилия

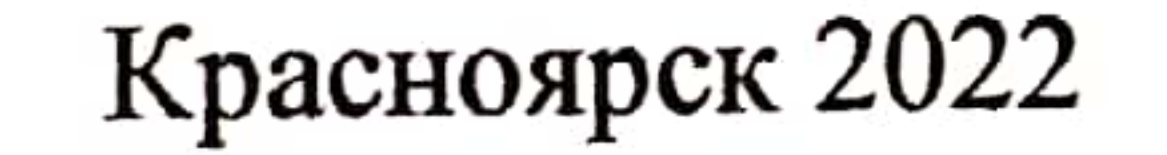

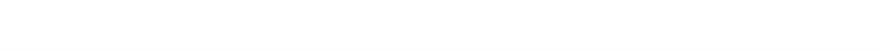